# ISE و PEAP مادختساب X802.1 ةقداصم نيوكت 8.3 WLC و 2.1

## تايوتحملا

ةمدقملا <u>ةيساسألا تابلطتملا</u> تابلطتملا <mark>ةمدختسملل تانوكمل</mark>ا <u>ةيساسأ تامولءم</u> نانيوكت ةكبشلل يطيطختلا مسرلا نايوكتل WLC ىلع RADIUS مداخ نالعإ SSID ءاشن<mark>ن</mark>ا ISE ىلع WLC نالعإ ISE ىلع ديدج مدختسم ءاشنإ ةقداصم ةدعاق ءاشنإ ضيوفتلا فيرعت فلم ءاشنإ ليوخت ةدعاق ءاشنإ <mark>يفرطلا زاهجلا نيوكت</mark> ايتاذ ةعقوملا ISE ةداهش تيبثت - زاهجلا نيوكت ءاهنإ WLAN فيرعت فلم ءاشنإ - زاهجلا نيوكت ءاهنإ ةحصلا نم ققحتلا <u>WLC ىلء ةقداصمل أةيلمع</u> ISE ىلع ةقداصملا ةيلمع ا<u>هحال ص|و ءاطخأل| ف|شكتس|</u>

## ةمدقملا

Security x802.1 زواجت عم (WLAN (ةيكلسال ةيلحم ةكبش دادعإ ةيفيك دنتسملا اذه حضوي and Virtual Local Area Network (VLAN).

## ةيساسألا تابلطتملا

تابلطتملا

:ةيلاتلا عيضاوملاب ةفرعم كيدل نوكت نأب Cisco يصوت

- 802٫1x
- (PEAP (يمحملا عسوتملا ةقداصملا لوكوتورب •
- (CA (تاداهشلا ةئيه •
- تاداهشلا •

### ةمدختسملا تانوكملا

:ةيلاتلا ةيداملا تانوكملاو جماربلا تارادصإ ىلإ دنتسملا اذه يف ةدراولا تامولعملا دنتست

- WLC v8.3.102.0
- Identity Service Engine (ISE) v2.1
- 10 Windows زارط لومحملا رتويبمكلا •

.ةصاخ ةيلمعم ةئيب ي ف ةدوجوملI ةزەجألI نم دنتسملI اذه يف ةدراولI تامولعملI ءاشنإ مت تناك اذإ .(يضارتفا) حوسمم نيوكتب دنتسملI اذه يف ةمدختسُملI ةزهجألI عيمج تأدب .رمأ يأل لمتحملا ريثأتلل كمهف نم دكأتف ،ليغشتلا ديق كتكبش

# ةيساسأ تامولعم

ةيرهاظ ةيلحم ةكبشو x802.1 نيمأت عم (WLAN (ةيكلسال ةيلحم ةكبش دادعإب موقت امدنع عسوم ةقداصم لوكوتوربك يمحملI عسوتملI ةقداصملI لوكوتوربب زواجتلI كنكمي ،(VLAN) (EAP).

## ن**ىوكت**لI

ةكبشلل يطيطختلا مسرلا

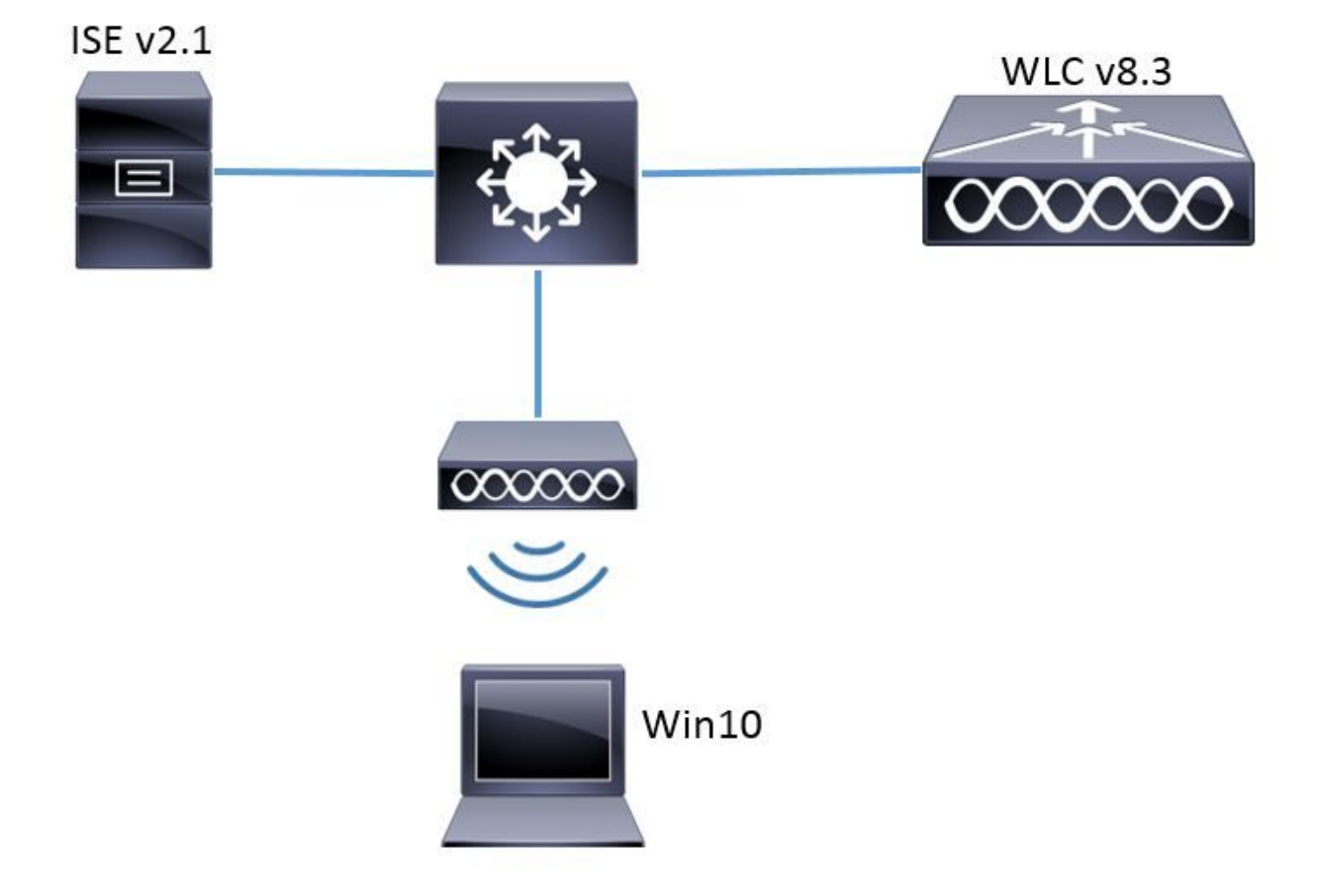

نيوكتلا

:يه ةماعلا تاوطخلاو

- (WLC) ةيكلسالJJ ةيلحملI ةكبشJJ يف مكحتلI رصنع ىلع RADIUS مداخ راهظإ .ضعبلا اهضعبب لاصتالاب حامسلل سكعلاو
- ةيلحملا ةكٻشلا يف مكحتلا رصنع يف (SSID) ةمدخلا ةعومجم فرعم ءاشنإب مق .2 .(WLC) ةيكلس|لل
- .ISE ىلع ةقداصملا ةدعاق ءاشنإب مق 3.
- .ISE ىلع ليوختلا فيرعت فلم ءاشنإب مق 4.
- .ISE ىلع ليوختلا ةدعاق ءاشنإب مق 5.
- .ةياهنلا ةطقن نيوكتب مق 6.

WLC ىلع RADIUS مداخ نالعإ

WLC ىلع RADIUS مداخ ليجست كمزلي ،WLC مداخو RADIUS مداخ نيب لاصتالاب حامسلل .س كءلاو

GUI:

ةكبشلا يف مكحتلا ةدحوب ةصاخلا (GUI) ةيموسرلا مدختسملا ةهجاو حتفا .1 ةوطخلا امك ديدج < ةقداصملا < RADIUS > نامألا ىلإ لوصولل حفصتو (WLC (ةيكلساللا ةيلحملا .ةروصلا يف حضوم وه

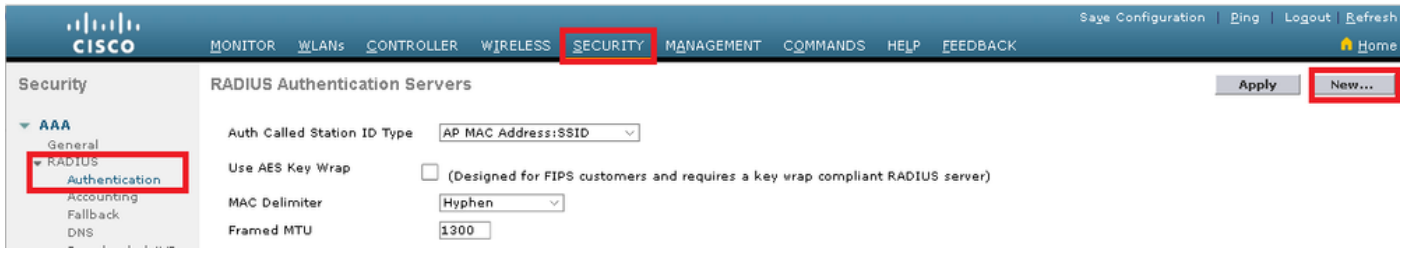

.ةروصلا يف حضوم وه امك RADIUS مداخ تامولعم للخداب مق .2 ةوطخلا

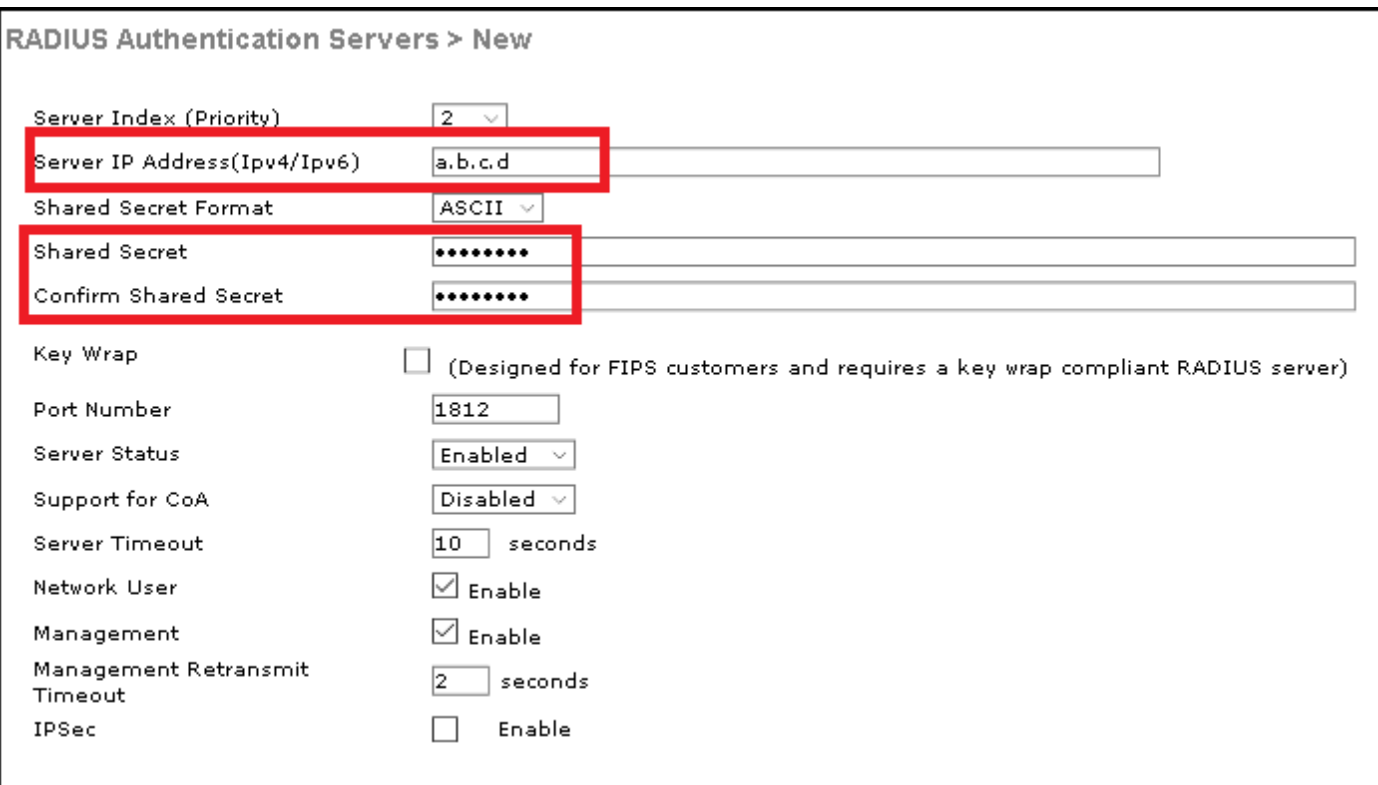

```
CLI:
```

```
> config radius auth add <index> <a.b.c.d> 1812 ascii <shared-key>
> config radius auth disable <index>
> config radius auth retransmit-timeout <index> <timeout-seconds>
```

```
> config radius auth enable <index>
```
<a.b.c.d> لثامي مداخ RADIUS.

SSID ءاشنإ

GUI:

ةكبشلا يف مكحتلا ةدحوب ةصاخلا (GUI) ةيموسرلا مدختسملا ةهجاو حتفا .1 ةوطخلا حضوم وه امك لاقتنا < ديدج ءاشنإ < WLAN تاكبش ىلإ لقتناو (WLC (ةيكلساللا ةيلحملا .ةروصلا يف

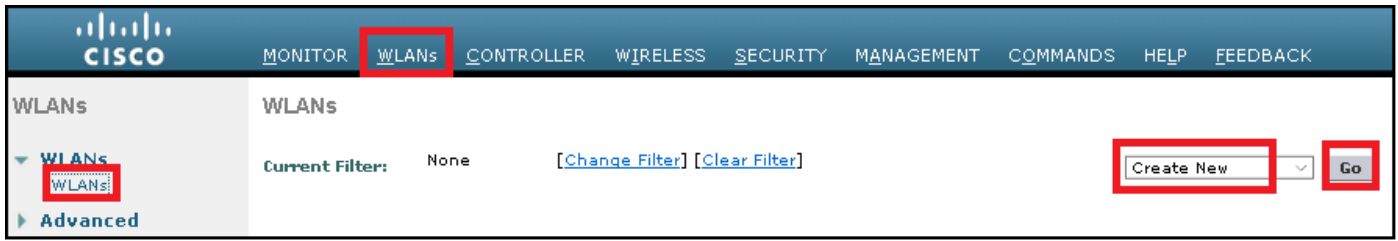

.ةروصلا يف حضوم وه امك قيبطت ىلع رقنا مث SSID فيصوتل مسا رتخأ .2 ةوطخلا

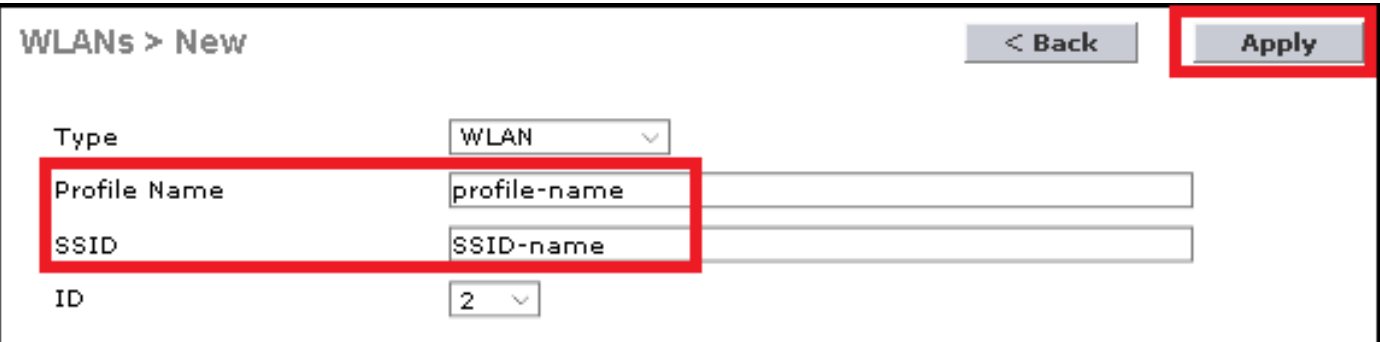

CLI:

> config wlan create <id> <profile-name> <ssid-name>

.WLAN ةكبش ىلإ RADIUS مداخ نييعتب مق 3. ةوطخلا

CLI:

> config wlan radius\_server auth add <wlan-id> <radius-index>

GUI:

وه امك قيبطت طغضا مث ،بولطملا RADIUS مداخ رتخاو AAA مداوخ < نيمأتلا ىلإ لقتنا .ةروصلا يف حضوم

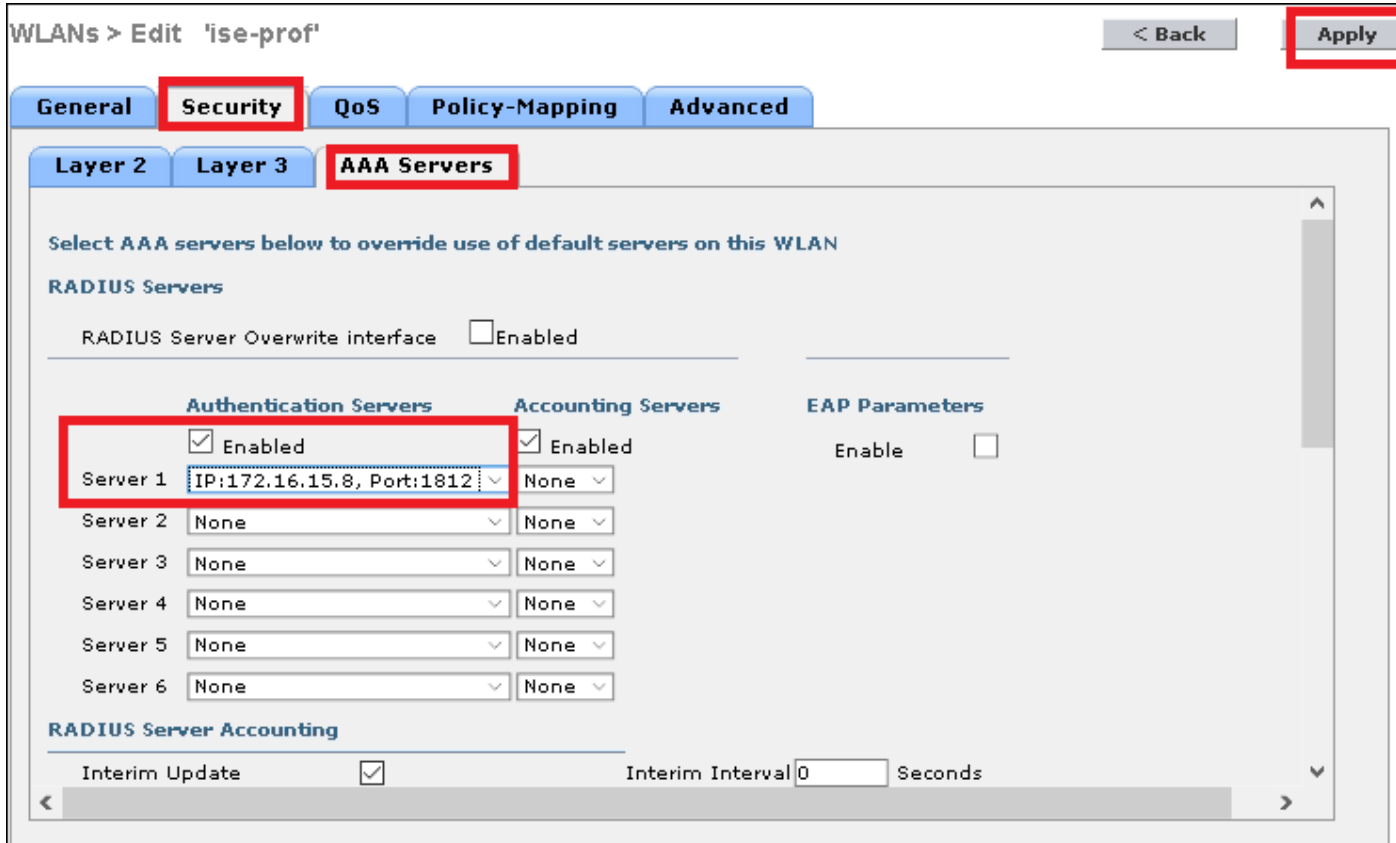

يرايتخإ لكشب ةسلجلا ةل0م ةدايزو AAA زواجتب حامسلا نيكمتب مق .4 ةوطخلI

CLI:

> config wlan aaa-override enable <wlan-id> > config wlan session-timeout <wlan-id> <session-timeout-seconds>

GUI:

ةمدقتم تارايخ < (WLAN) ةيكلساللا قيلحملا ةكبشلا فرعم < WLAN تاكبش ىلإ لقتنا .ةروصلا يف حضوم وه امك ةسلجلا ةل0م ايرايتخإ ددح .AAA زواجتب حامسلا نيكمتو

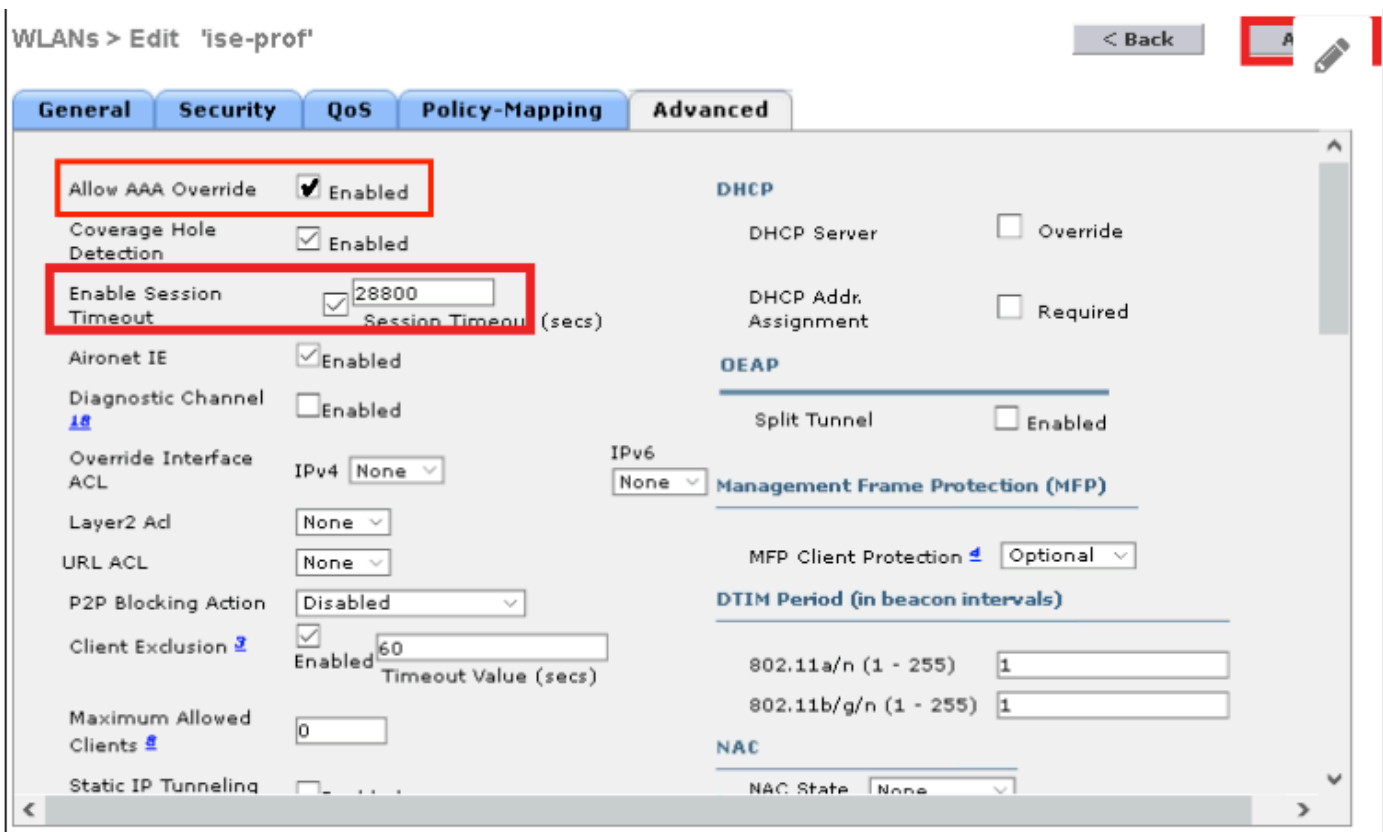

.WLAN ةكبش نيكمتب مق .5 ةوطخلا

CLI:

> config wlan enable <wlan-id>

GUI:

يف حضوم وه امك SSID نيك متب مقو ماع < WLAN ةكبش فرعم < WLAN تاكبش ىلإ لقتناا .ةروصلا

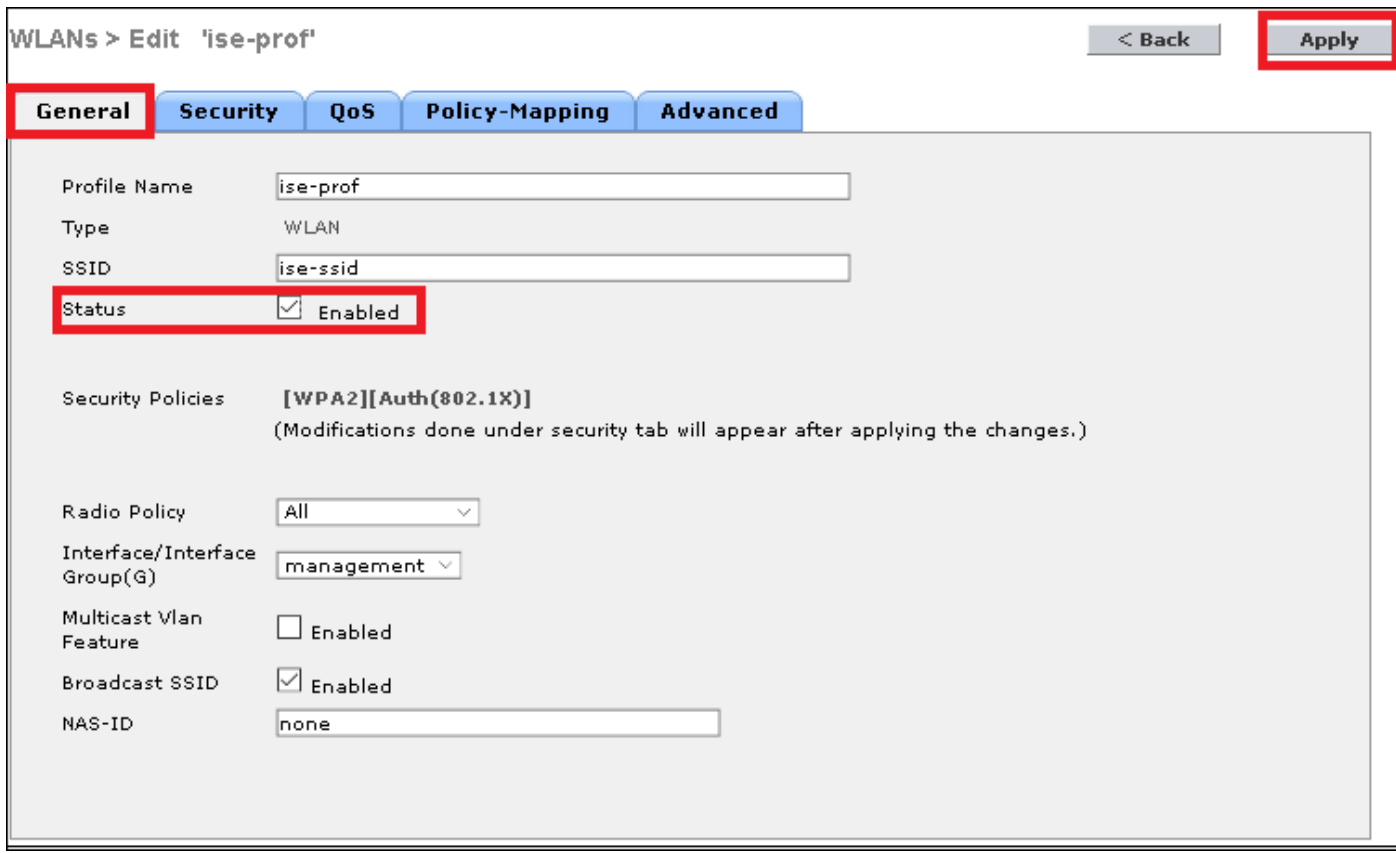

ISE ىلع WLC نالعإ

ةفاضإ < ةكبشلا ةزهجأ < ةكبشلا دراوم < ةرادإلا ىلإ لقتناو ISE مكحت ةدحو حتفا 1. ةوطخلا .ةروصلا يف حضوم وه امك

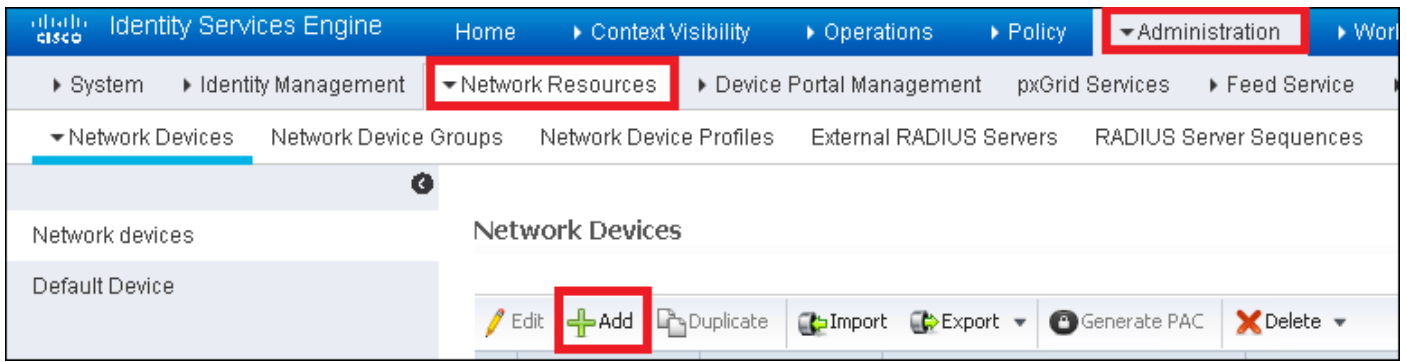

.ميقلا لاخدإب مق 2. ةوطخلا

تاعومجم نييعتو فصو وأ جمانرب رادصإ وأ ددحم زارط مسا نوكي نأ نكمي ،يرايتخإ لكشبو ةيلحملا ةكبشلا يف مكحتلا تاودأ وأ عقوملا وأ ةزهجأل عاونأ ىلإ ادانتسا ةكبشلا ةزهجأ .(WLC) ةيكلساللا

يء نوكت ،يضارتفا لكشب .ةبولطملا ةقداصملI لسرت يتلا WLC ةهجاو عم a.b.c.d قفاوتي .ةروصلا يف حضوم وه امك ةرادإلا ةهجاو

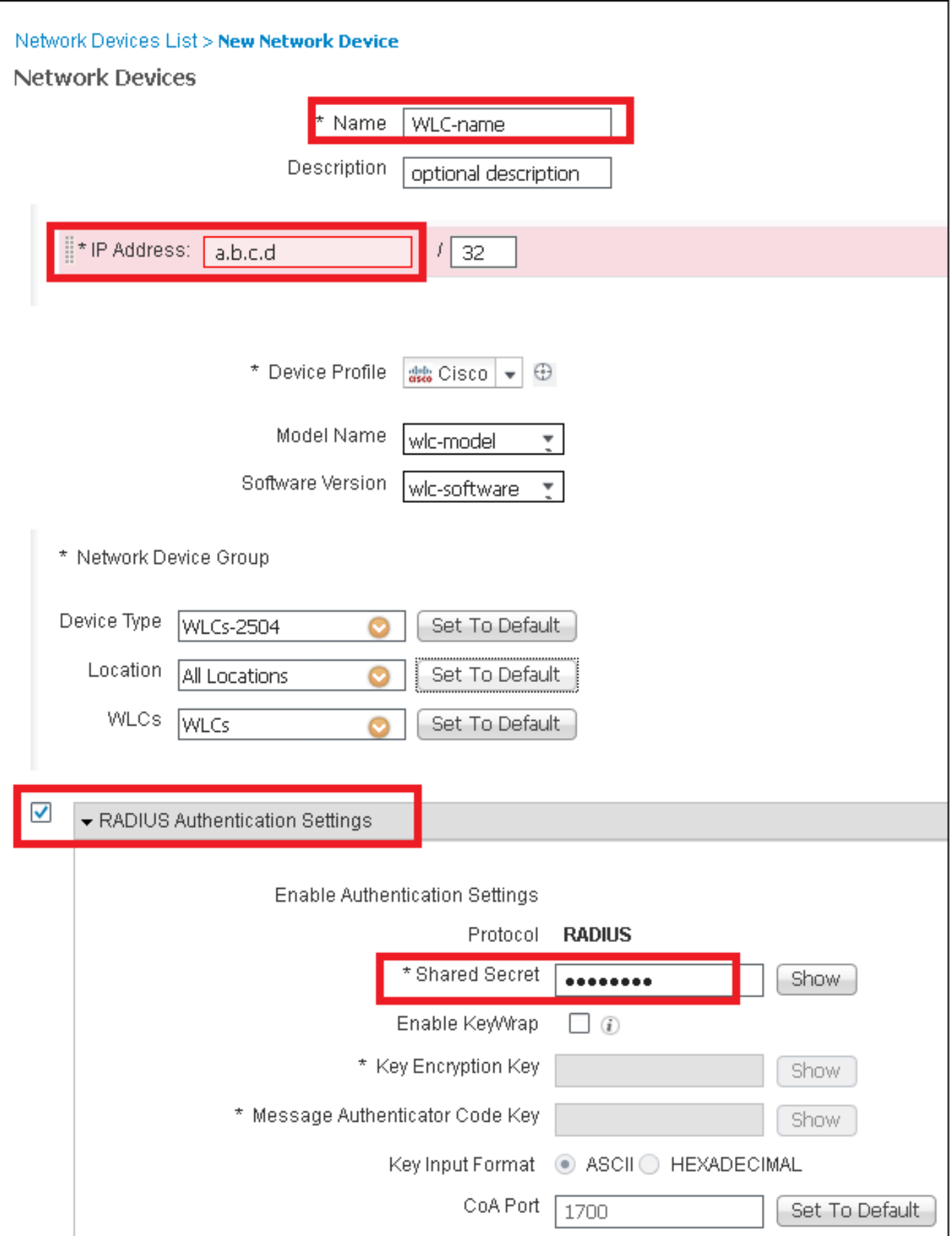

:ةكبشلا ةزەجأ تاعومجم لوح تامولعملا نم ديزم ىلع لوصحلل

<u>ةكبشلا ةزمجأ تاعومجم - ISE</u>

يف حضوم وه امك ةفاضإ < نيمدختسم < تايوه < ةيوهلا ةرادإ < ةرادإ ىلإ لقتنا 1. ةوطخلا .ةروصلا

| altalis<br><b>Identity Services Engine</b>                 | Home                                                                   | ▶ Context Visibility             | ▶ Operations                                      | ▶ Policy                              | *Administration                            |  |  |  |
|------------------------------------------------------------|------------------------------------------------------------------------|----------------------------------|---------------------------------------------------|---------------------------------------|--------------------------------------------|--|--|--|
| $\blacktriangleright$ Identity Management<br>▶ System      | ▶ Network Resources<br>▶ Device Portal Management<br>pxGrid §          |                                  |                                                   |                                       | System                                     |  |  |  |
| External Identity Sources<br>▼ Identities<br><b>Groups</b> |                                                                        | <b>Identity Source Sequences</b> | $\triangleright$ Settings                         |                                       | Deployment<br>Licensing                    |  |  |  |
| G<br><b>Network Access Users</b><br>Users                  |                                                                        |                                  |                                                   |                                       | Certificates<br>Logging<br>Maintenance     |  |  |  |
| Latest Manual Network Scan Res                             | $\mathscr{J}$ Edit $\mathfrak{g}$<br><del>라</del> Add<br><b>Status</b> | Change Status +<br>Name          | <b>Eta</b> Import<br>$\left( \frac{1}{2} \right)$ | CD Export <del>v</del><br>Description | Upgrade<br>Backup & Restor<br>Admin Access |  |  |  |
|                                                            | Loading<br>ॢ                                                           |                                  |                                                   |                                       | Settings                                   |  |  |  |
|                                                            |                                                                        |                                  |                                                   |                                       | <b>Identity Managem</b><br>Identities      |  |  |  |

.تامولعملا لخدأ 2. ةوطخلا

هطبض نكمي نكلو ،all\_accounts ىمست ةعومجم ىلإ مدختسملا اذه يمتني ،لاثملا اذه يف .ةروصلا يف حضوم وه امك ،ةجاحلا بسح

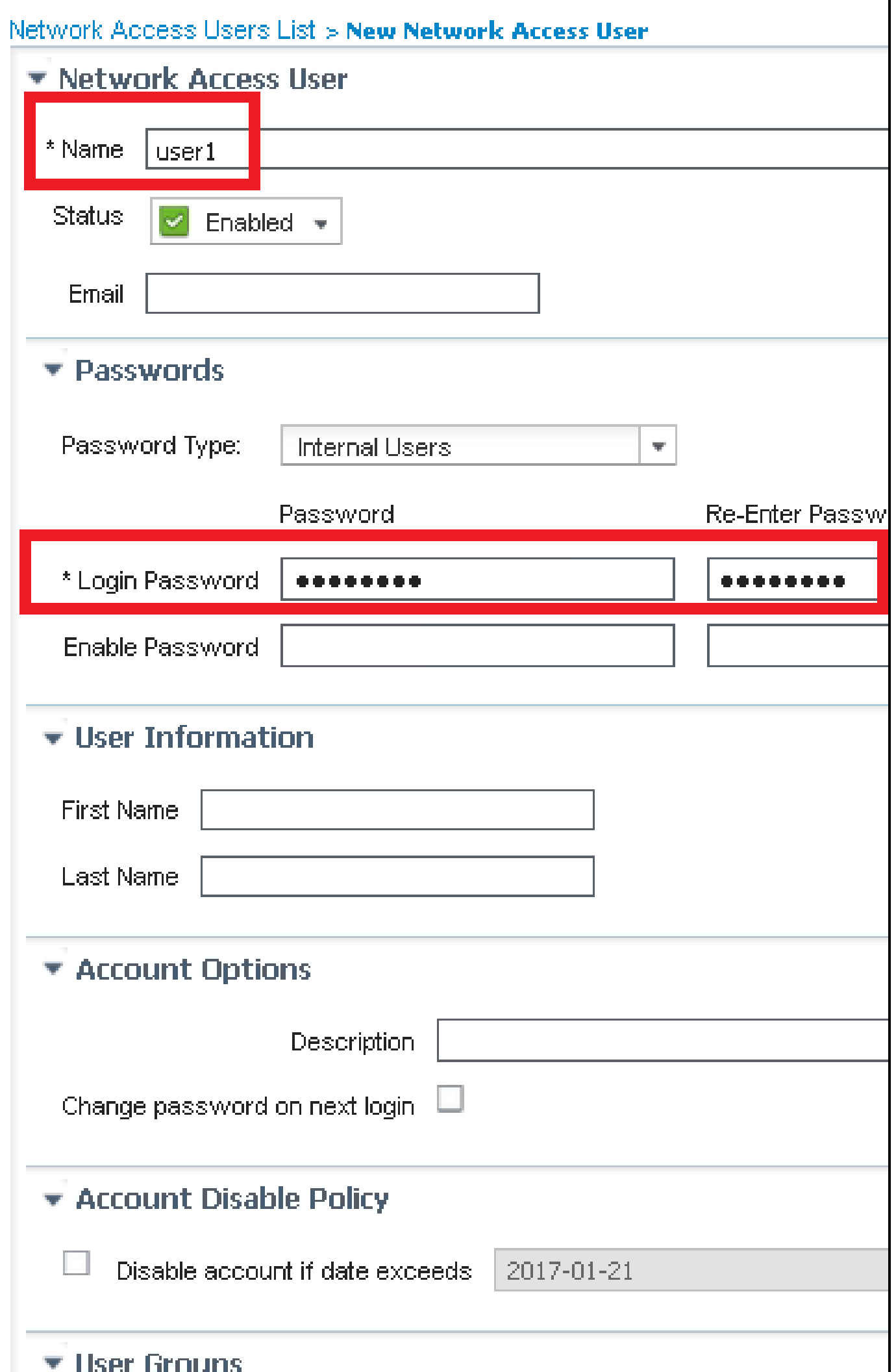

ш

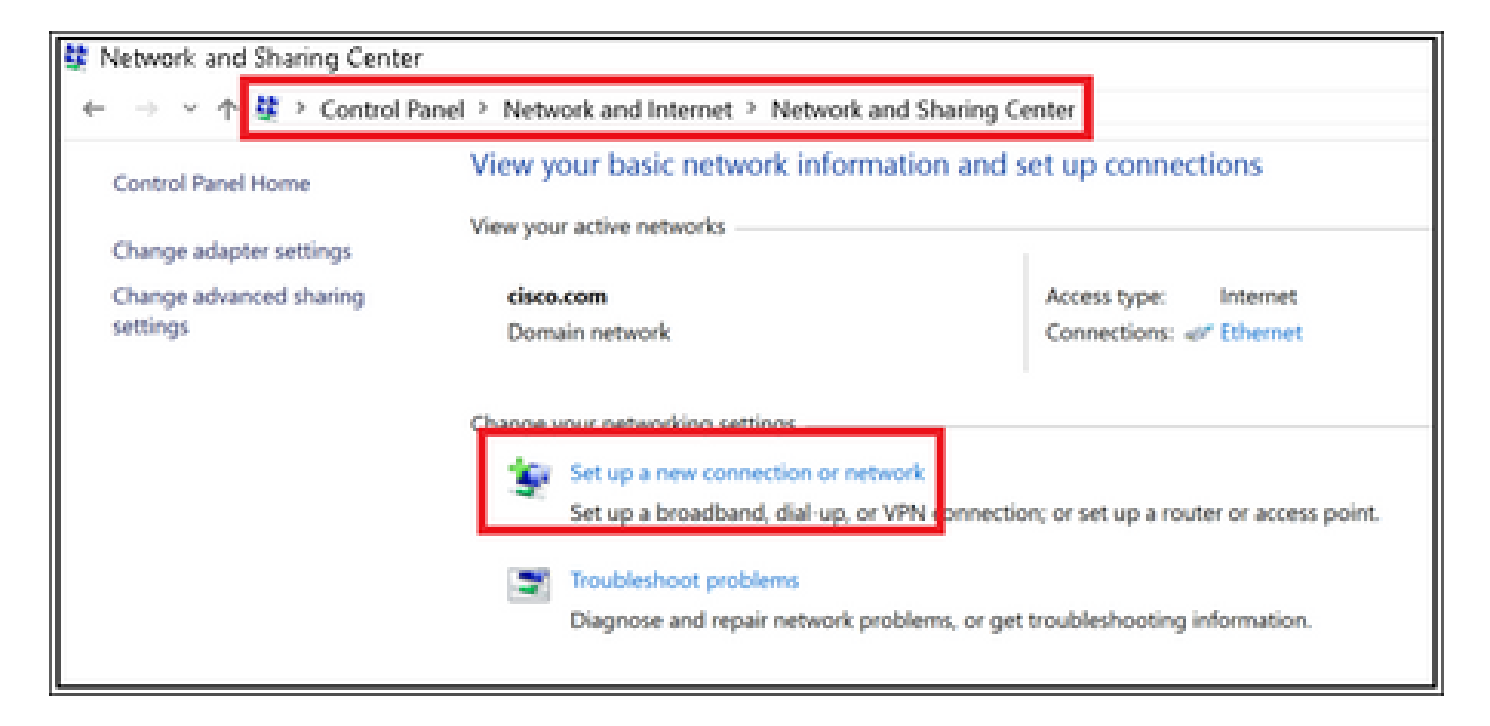

يف حضوم وه امك يJاتJا ىلع رقنI مث ،ةيكالسIل ةكبشب ايودي لـيصوتلI ددح .3 ةوطخلI .ةروصJا

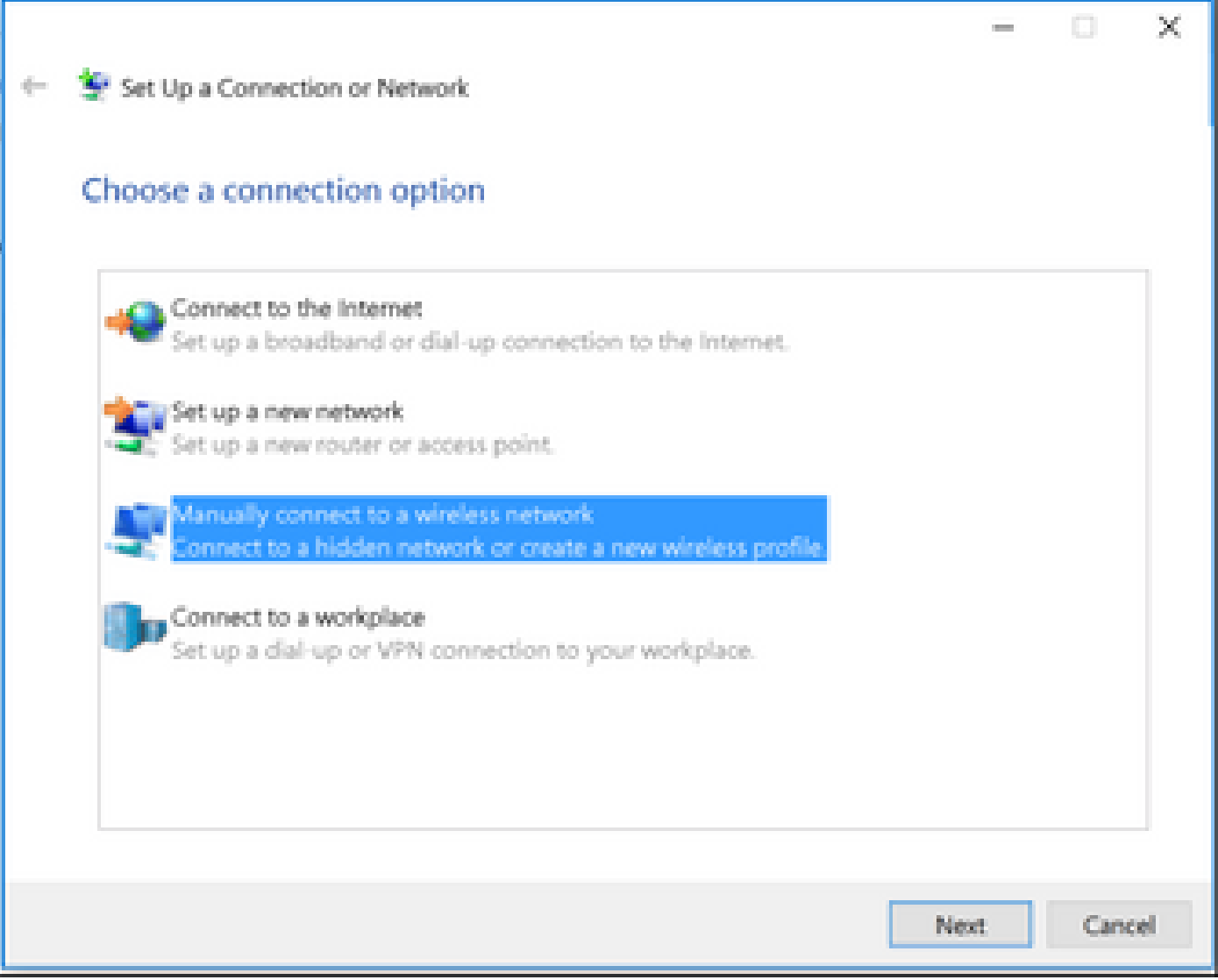

وه امك يلاتال رقناو WPA2-Enterprise نيمأتال عونو SSID مساب تامولءملا لخدأ .4 ةوطخلا<br>ةروصلا يف حضوم.

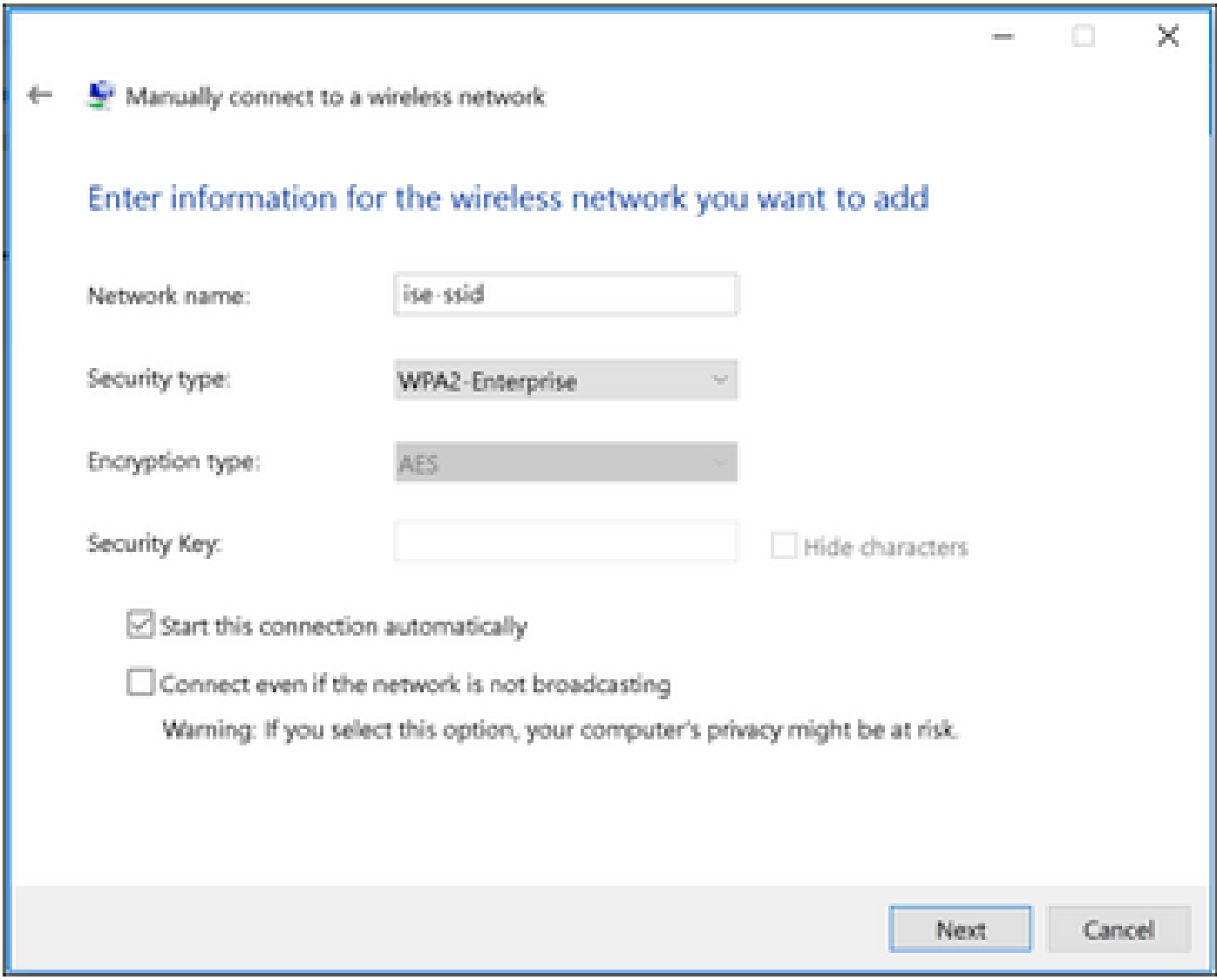

حضوم وه امك WLAN فـيرعت فـلـم نـيوكت صييصختـل ل|صت|ل| ت|دادع| رييءغت ددح .5 ةوطخل| ت<br>.ةروصلا يف

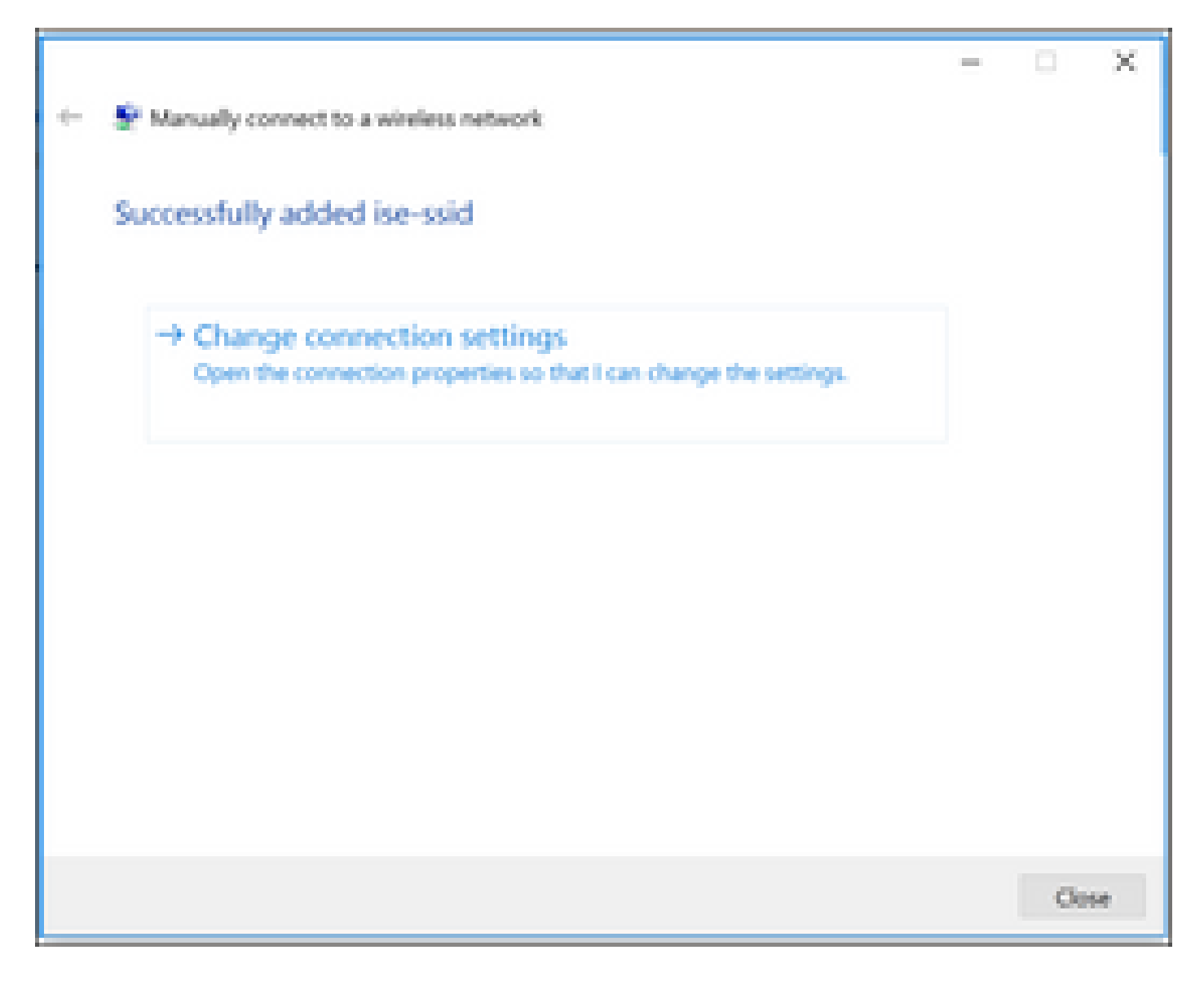

.ةروصلا يف حضوم وه امك تادادعإلI قوف رقناو نامألI بيوبتJI ةمالع ىلإ لـقتنI .6 ةوطخلI

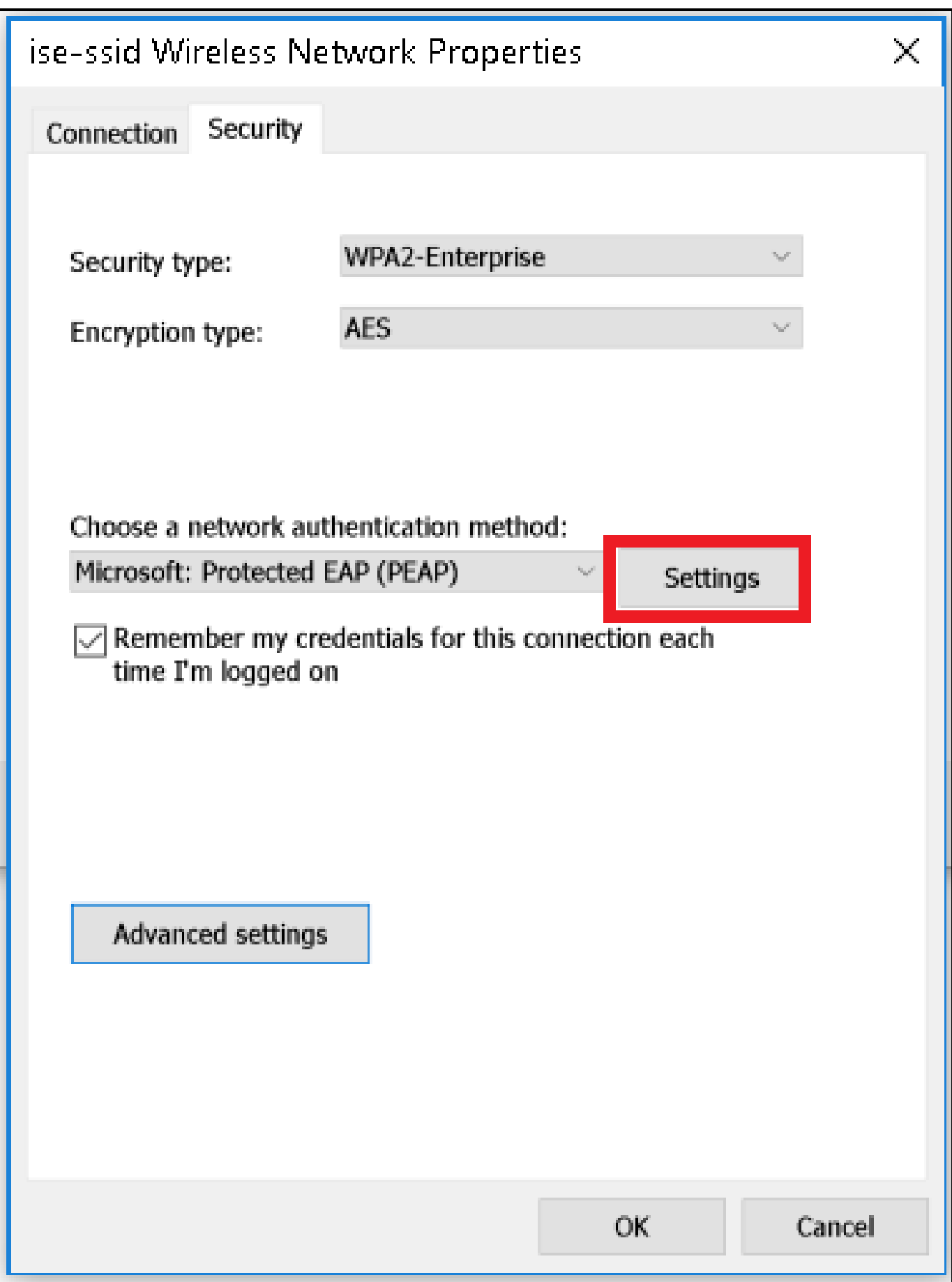

.ال مأ ەن<code>7</code> قىق تال ماتـ RADIUS مداخ ناك اذإ ام ددح . 7 قوطـخل

ةحص نم ققحتلاا لالخ نم مداخلا ةيوه نم ققحتلا نيكمتب مقف ،معنب ةباجإلا تناك اذإ .ايتاذ ةعقوملا ISE ةداهش ةمئاقلا ددحت :اهب قوثوملا رذجلا ةقدصملا عجارملا نمو ةداهشلا

Windows ىلع لوخدلا ليجست رورم ةملكو مسا مادختسإ ليطعتو نيوكت ددح ،كلذ دعب .روصلا يف حضوم وه امك قفاوم ىلع رقنا مث ،...ايئاقلت

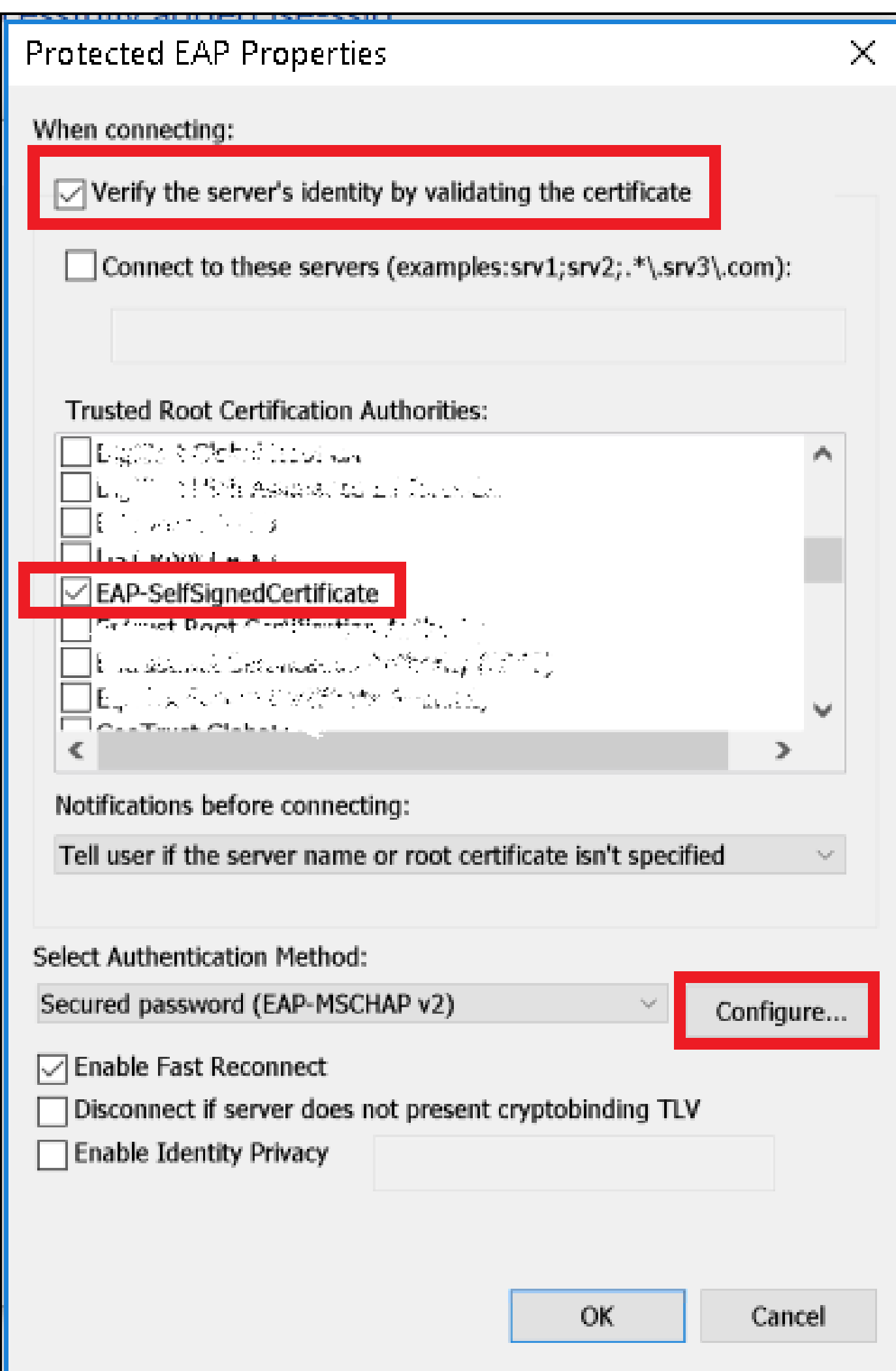

ةقداصمك ةقداصملا عضو ددح ،ةمدقتم تادادعإ ددح ،نامألا بيوبتلا ةمالع ىلإ عوجرلا درجمب وه امك مدختسملI ةقداصمل ISE ىلع اهنيوكت مت يت لI دامتعالI تانايب ظفحاو ،مدختسملل . روصلا يف حضوم

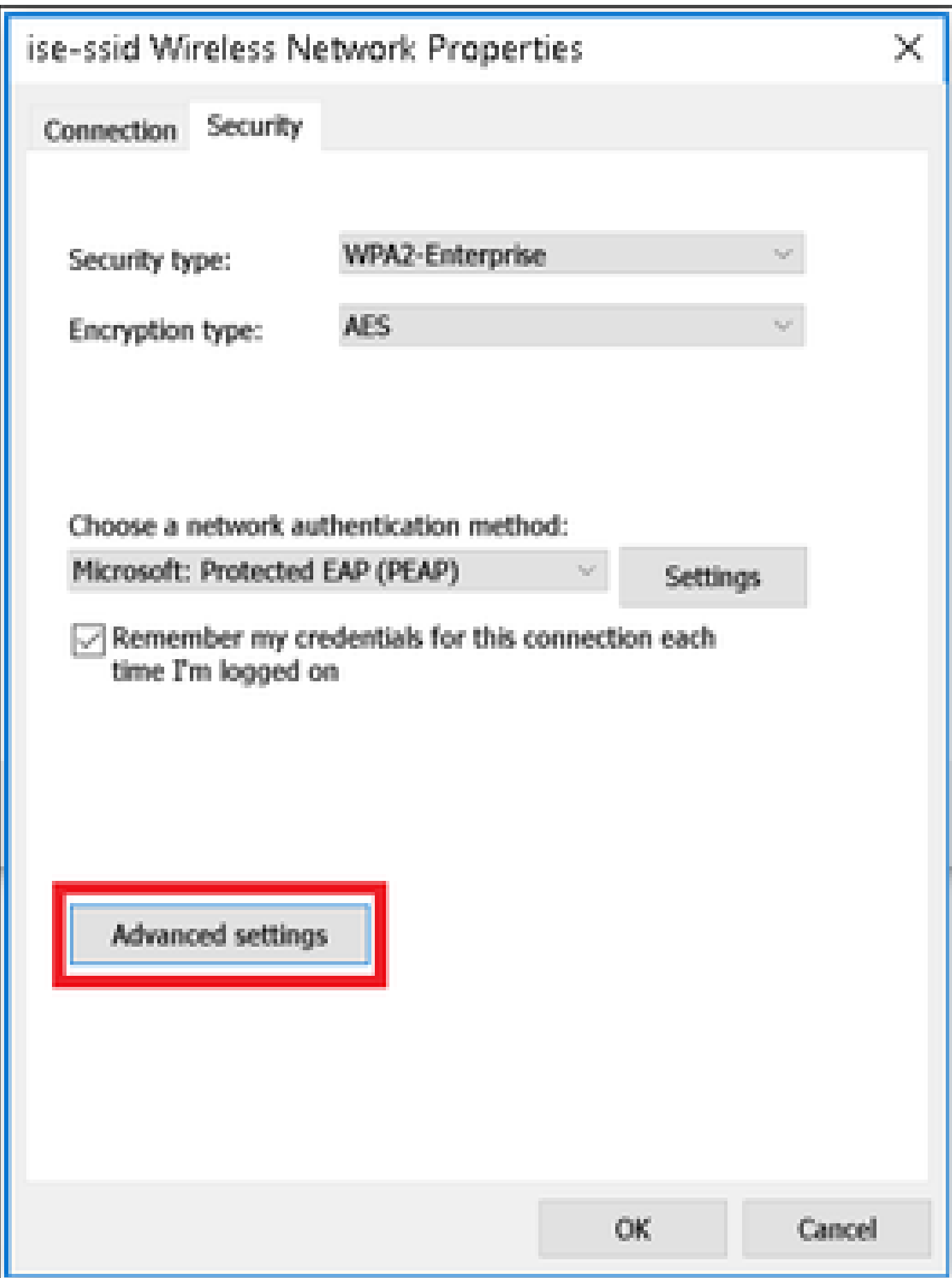

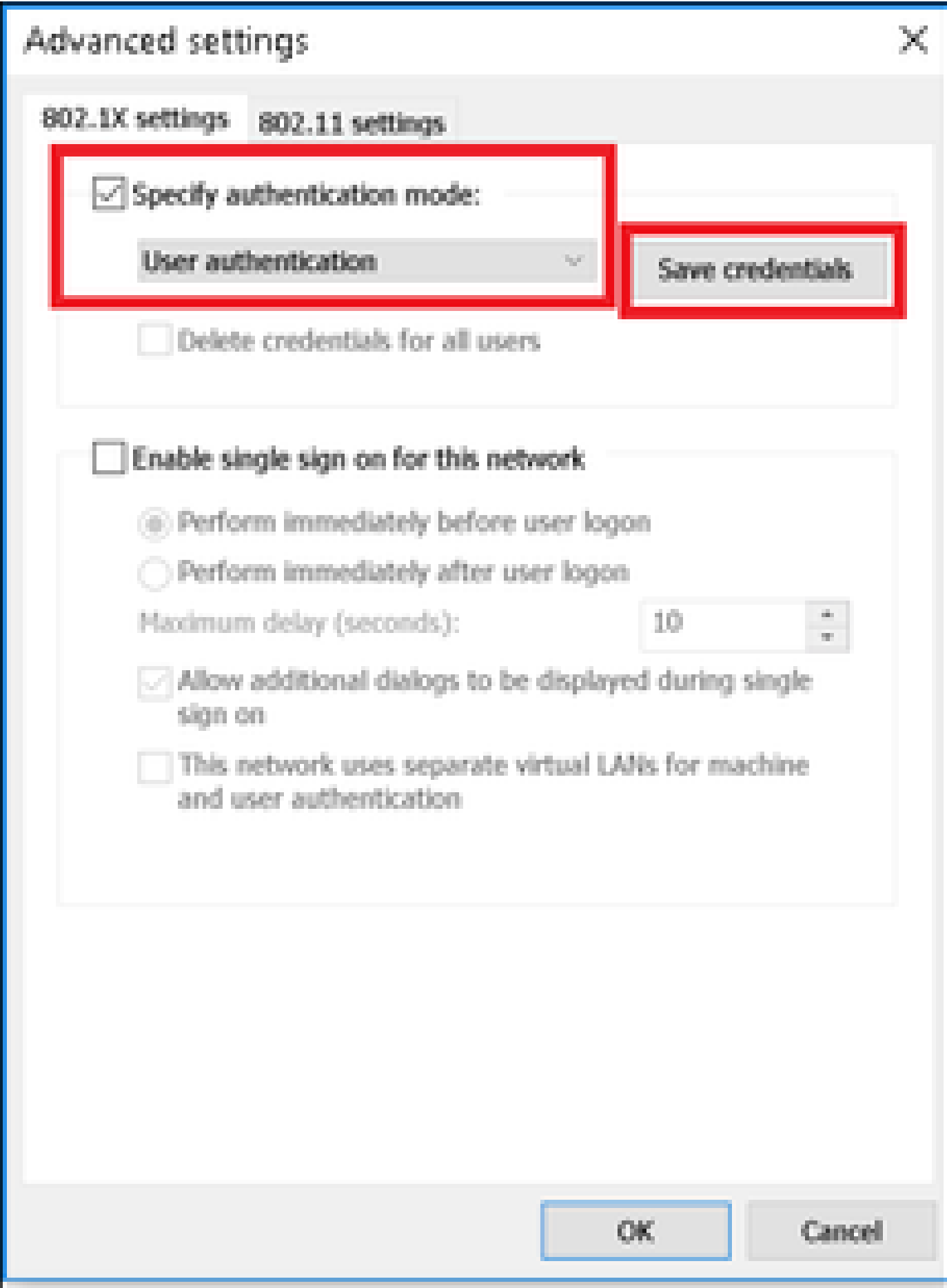

### Windows Security

### Save credentials

Saving your credentials allows your computer to connect to the network when you're not logged on (for example, to download updates).

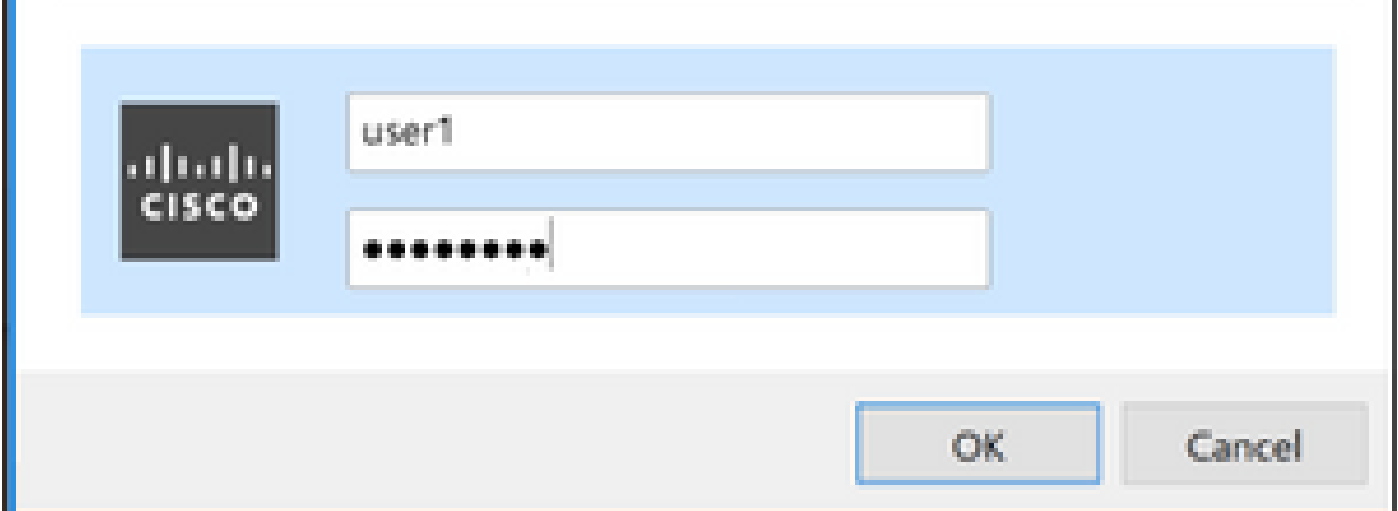

## ةحصلا نم ققحتلا

.حيحص لكشب نيوكتلا لمع ديكأتل مسقلا اذه مدختسا

.ISE روظنم نم وأ WLC نم ةقداصملا قفدت نم ققحتلا نكمي

WLC ىلع ةقداصملا ةيلمع

:صاخ مدختسمل ةيلمع ةقداصملI تبقار in order to يلات رمألI تضكر

> debug client <mac-add-client> > debug dot1x event enable > debug dot1x aaa enable

:(تاجرخملا ضعب فذح مت) ةحجانلا ةقداصملل لاثم

### <#root>

\*apfMsConnTask\_1: Nov 24 04:30:44.317:

**e4:b3:18:7c:30:58 Processing assoc-req station:e4:b3:18:7c:30:58 AP:00:c8:8b:26:2c:d0-00**

 thread:1a5cc288 \*apfMsConnTask\_1: Nov 24 04:30:44.317: e4:b3:18:7c:30:58 Reassociation received from mobile on BSSID 00:c8:8b:26:2c:d1 AP AP-1700-sniffer \*apfMsConnTask\_1: Nov 24 04:30:44.318: e4:b3:18:7c:30:58 Applying Interface(management) policy on Mobil

×

\*apfMsConnTask 1: Nov 24 04:30:44.318: e4:b3:18:7c:30:58 Applying site-specific Local Bridging override \*apfMsConnTask\_1: Nov 24 04:30:44.318: e4:b3:18:7c:30:58 Applying Local Bridging Interface Policy for s \*apfMsConnTask\_1: Nov 24 04:30:44.318: e4:b3:18:7c:30:58 RSN Capabilities: 60 \*apfMsConnTask\_1: Nov 24 04:30:44.318: e4:b3:18:7c:30:58 Marking Mobile as non**e4:b3:18:7c:30:58 Received 802.11i 802.1X key management suite, enabling dot1x Authentication** 11w Capable \*apfMsConnTask\_1: Nov 24 04:30:44.318: e4:b3:18:7c:30:58 Received RSN IE with 1 PMKIDs from mobile e4:b3:18:7c:30:58 \*apfMsConnTask\_1: Nov 24 04:30:44.319: Received PMKID: (16) \*apfMsConnTask\_1: Nov 24 04:30:44.319: e4:b3:18:7c:30:58 Searching for PMKID in MSCB PMKID cache for mobile e4:b3:18:7c:30:58 \*apfMsConnTask\_1: Nov 24 04:30:44.319: e4:b3:18:7c:30:58 No valid PMKID found in the MSCB PMKID cache for mobile e4:b3:18:7c:30:58 \*apfMsConnTask\_1: Nov 24 04:30:44.319: e4:b3:18:7c:30:58 0.0.0.0 START (0) Initializing policy \*apfMsConnTask\_1: Nov 24 04:30:44.319: **e4:b3:18:7c:30:58 0.0.0.0 START (0) Change state to AUTHCHECK (2) last state START (0)** \*apfMsConnTask\_1: Nov 24 04:30:44.319: **e4:b3:18:7c:30:58 0.0.0.0 AUTHCHECK (2) Change state to 8021X\_REQD (3) last state AUTHCHECK (2)** \*apfMsConnTask\_1: Nov 24 04:30:44.319: e4:b3:18:7c:30:58 0.0.0.0 8021X\_REQD (3) Plumbed mobile LWAPP ru \*apfMsConnTask\_1: Nov 24 04:30:44.319: e4:b3:18:7c:30:58 apfMsAssoStateInc \*apfMsConnTask\_1: Nov 24 04:30:44.319: e4:b3:18:7c:30:58 apfPemAddUser2 (apf\_policy.c:437) Changing sta \*apfMsConnTask\_1: Nov 24 04:30:44.319: e4:b3:18:7c:30:58 apfPemAddUser2:session timeout forstation e4:b \*apfMsConnTask\_1: Nov 24 04:30:44.319: e4:b3:18:7c:30:58 Stopping deletion of Mobile Station: (callerId: 48)  $*$ apfMsConnTask\_1: Nov 24 04:30:44.319: e4:b3:18:7c:30:58 Func: apfPemAddUser2, Ms Timeout = 0, Session \*apfMsConnTask 1: Nov 24 04:30:44.320: e4:b3:18:7c:30:58 Sending Assoc Response to station on BSSID 00: \*spamApTask2: Nov 24 04:30:44.323: e4:b3:18:7c:30:58 Successful transmission of LWAPP Add-Mobile to AP 00:c8:8b:26:2c:d0 \*spamApTask2: Nov 24 04:30:44.325: e4:b3:18:7c:30:58 Received ADD\_MOBILE ack - Initiating 1x to STA e4: \*spamApTask2: Nov 24 04:30:44.325: e4:b3:18:7c:30:58 **Sent dot1x auth initiate message for mobile e4:b3:18:7c:30:58** \*Dot1x\_NW\_MsgTask\_0: Nov 24 04:30:44.326: e4:b3:18:7c:30:58 reauth\_sm state transition 0 ---> 1 for mob \*Dot1x\_NW\_MsgTask\_0: Nov 24 04:30:44.326: e4:b3:18:7c:30:58 EAP-PARAM Debug - eap-params for Wlan-Id :2 \*Dot1x\_NW\_MsgTask\_0: Nov 24 04:30:44.326: e4:b3:18:7c:30:58 Disable re-auth, use PMK lifetime.

\*Dot1x\_NW\_MsgTask\_0: Nov 24 04:30:44.326: e4:b3:18:7c:30:58 Station e4:b3:18:7c:30:58 setting dot1x reauth timeout = 0 \*Dot1x\_NW\_MsgTask\_0: Nov 24 04:30:44.326: e4:b3:18:7c:30:58 Stopping reauth timeout for e4:b3:18:7c:30: \*Dot1x\_NW\_MsgTask\_0: Nov 24 04:30:44.326: e4:b3:18:7c:30:58 dot1x - moving mobile e4:b3:18:7c:30:58 into Connecting state \*Dot1x\_NW\_MsgTask\_0: Nov 24 04:30:44.326:

**e4:b3:18:7c:30:58 Sending EAP-Request/Identity to mobile e4:b3:18:7c:30:58 (EAP Id 1)**

.

\*Dot1x\_NW\_MsgTask\_0: Nov 24 04:30:44.380: e4:b3:18:7c:30:58 Received EAPOL EAPPKT from mobile e4:b3:18:7c:30:58 \*Dot1x\_NW\_MsgTask\_0: Nov 24 04:30:44.380: e4:b3:18:7c:30:58 Received Identity Response (count=1) from m \*Dot1x\_NW\_MsgTask\_0: Nov 24 04:30:44.380: e4:b3:18:7c:30:58 Resetting reauth count 1 to 0 for mobile e4:b3:18:7c:30:58 \*Dot1x\_NW\_MsgTask\_0: Nov 24 04:30:44.380: e4:b3:18:7c:30:58 EAP State update from Connecting to Authent \*Dot1x\_NW\_MsgTask\_0: Nov 24 04:30:44.380: e4:b3:18:7c:30:58 dot1x - moving mobile e4:b3:18:7c:30:58 into Authenticating state \*Dot1x\_NW\_MsgTask\_0: Nov 24 04:30:44.380: e4:b3:18:7c:30:58 Entering Backend Auth Response state for mobile e4:b3:18:7c:30:58 \*Dot1x\_NW\_MsgTask\_0: Nov 24 04:30:44.380: e4:b3:18:7c:30:58 Created Acct-Session-ID (58366cf4/e4:b3:18: \*Dot1x\_NW\_MsgTask\_0: Nov 24 04:30:44.386: e4:b3:18:7c:30:58 Processing Access-Challenge for mobile e4:b3:18:7c:30:58  $*$ Dot1x\_NW\_MsgTask\_0: Nov 24 04:30:44.387: e4:b3:18:7c:30:58 Entering Backend Auth Req state (id=215) for \*Dot1x\_NW\_MsgTask\_0: Nov 24 04:30:44.387: e4:b3:18:7c:30:58 WARNING: updated EAP-Identifier 1 ===> 215 \*Dot1x\_NW\_MsgTask\_0: Nov 24 04:30:44.387: e4:b3:18:7c:30:58 Sending EAP Request from AAA to mobile e4:b3:18:7c:30:58 (EAP Id 215) \*Dot1x\_NW\_MsgTask\_0: Nov 24 04:30:44.387: e4:b3:18:7c:30:58 Allocating EAP Pkt for retransmission to mobile e4:b3:18:7c:30:58 \*Dot1x\_NW\_MsgTask\_0: Nov 24 04:30:44.390: e4:b3:18:7c:30:58 Received EAPOL EAPPKT from mobile e4:b3:18:7c:30:58 \*Dot1x\_NW\_MsgTask\_0: Nov 24 04:30:44.390: e4:b3:18:7c:30:58 Received EAP Response from mobile e4:b3:18: \*Dot1x\_NW\_MsgTask\_0: Nov 24 04:30:44.390: e4:b3:18:7c:30:58 Resetting reauth count 0 to 0 for mobile e4:b3:18:7c:30:58 \*Dot1x\_NW\_MsgTask\_0: Nov 24 04:30:44.390: e4:b3:18:7c:30:58 Entering Backend Auth Response state for mobile e4:b3:18:7c:30:58 \*Dot1x\_NW\_MsgTask\_0: Nov 24 04:30:44.393: e4:b3:18:7c:30:58 Processing Access-Challenge for mobile e4:b3:18:7c:30:58 \*Dot1x\_NW\_MsgTask\_0: Nov 24 04:30:44.393: e4:b3:18:7c:30:58 Entering Backend Auth Req state (id=216) for mobile e4:b3:18:7c:30:58 \*Dot1x\_NW\_MsgTask\_0: Nov 24 04:30:44.393: e4:b3:18:7c:30:58 Sending EAP Request from AAA to mobile e4:b \*Dot1x\_NW\_MsgTask\_0: Nov 24 04:30:44.393: e4:b3:18:7c:30:58 Reusing allocated memory for EAP Pkt for retransmission to mobile e4:b3:18:7c:30:58

### \*Dot1x\_NW\_MsgTask\_0: Nov 24 04:30:44.530:

. .

#### **e4:b3:18:7c:30:58 Processing Access-Accept for mobile e4:b3:18:7c:30:58**

\*Dot1x\_NW\_MsgTask\_0: Nov 24 04:30:44.530: e4:b3:18:7c:30:58 Resetting web IPv4 acl from 255 to 255 \*Dot1x\_NW\_MsgTask\_0: Nov 24 04:30:44.530: e4:b3:18:7c:30:58 Resetting web IPv4 Flex acl from 65535 to 65535 \*Dot1x\_NW\_MsgTask\_0: Nov 24 04:30:44.530:

**e4:b3:18:7c:30:58 Username entry (user1) created for mobile, length = 253**

\*Dot1x\_NW\_MsgTask\_0: Nov 24 04:30:44.530:

**e4:b3:18:7c:30:58 Found an interface name:'vlan2404' corresponds to interface name received: vlan2404**

\*Dot1x\_NW\_MsqTask\_0: Nov 24 04:30:44.530: e4:b3:18:7c:30:58 override for default ap group, marking intg \*Dot1x\_NW\_MsgTask\_0: Nov 24 04:30:44.530: e4:b3:18:7c:30:58 Applying Interface(management) policy on Mobile, role Unassociated. Ms NAC State 2 Quarantine Vlan 0 Access Vlan 2400 \*Dot1x\_NW\_MsgTask\_0: Nov 24 04:30:44.530: e4:b3:18:7c:30:58 Re-applying interface policy for client \*Dot1x\_NW\_MsgTask\_0: Nov 24 04:30:44.531: e4:b3:18:7c:30:58 apfApplyWlanPolicy: Apply WLAN Policy over PMIPv6 Client Mobility Type, Tunnel User - 0 \*Dot1x\_NW\_MsgTask\_0: Nov 24 04:30:44.531:

#### **e4:b3:18:7c:30:58 Inserting AAA Override struct for mobile**

 MAC: e4:b3:18:7c:30:58, source 4 \*Dot1x\_NW\_MsgTask\_0: Nov 24 04:30:44.531: e4:b3:18:7c:30:58 Applying override policy from source Overri \*Dot1x\_NW\_MsgTask\_0: Nov 24

**04:30:44.531: e4:b3:18:7c:30:58 Found an interface name:'vlan2404' corresponds to interface name received: vlan2404**

\*Dot1x\_NW\_MsgTask\_0: Nov 24 04:30:44.531: e4:b3:18:7c:30:58 Applying Interface(vlan2404) policy on Mobile, role Unassociated. Ms NAC State 2 Quarantine Vlan 0 Access Vlan 2400 \*Dot1x\_NW\_MsgTask\_0: Nov 24 04:30:44.531: e4:b3:18:7c:30:58 Re-applying interface policy for client \*Dot1x\_NW\_MsgTask\_0: Nov 24 04:30:44.531: e4:b3:18:7c:30:58 Setting re-auth timeout to 0 seconds, got f \*Dot1x\_NW\_MsgTask\_0: Nov 24 04:30:44.531: e4:b3:18:7c:30:58 Station e4:b3:18:7c:30:58 setting dot1x rea \*Dot1x\_NW\_MsgTask\_0: Nov 24 04:30:44.531: e4:b3:18:7c:30:58 Stopping reauth timeout for e4:b3:18:7c:30:58 \*Dot1x\_NW\_MsgTask\_0: Nov 24 04:30:44.531: e4:b3:18:7c:30:58 Creating a PKC PMKID Cache entry for station e4:b3:18:7c:30:58 (RSN 2) \*Dot1x\_NW\_MsgTask\_0: Nov 24 04:30:44.531: e4:b3:18:7c:30:58 Resetting MSCB PMK Cache Entry 0 for station e4:b3:18:7c:30:58 \*Dot1x\_NW\_MsgTask\_0: Nov 24 04:30:44.531: e4:b3:18:7c:30:58 Adding BSSID 00:c8:8b:26:2c:d1 to PMKID cache at index 0 for station e4:b3:18:7c:30:58 \*Dot1x\_NW\_MsgTask\_0: Nov 24 04:30:44.531: New PMKID: (16) \*Dot1x\_NW\_MsgTask\_0: Nov 24 04:30:44.531: [0000] cc 3a 3d 26 80 17 8b f1 2d c5 cd fd a0 8a c4 39 \*Dot1x\_NW\_MsgTask\_0: Nov 24 04:30:44.531: e4:b3:18:7c:30:58 unsetting PmkIdValidatedByAp \*Dot1x\_NW\_MsgTask\_0: Nov 24 04:30:44.531: e4:b3:18:7c:30:58 Updating AAA Overrides from local for station \*Dot1x\_NW\_MsgTask\_0: Nov 24 04:30:44.531: e4:b3:18:7c:30:58 Adding Audit session ID payload in Mobility handoff \*Dot1x\_NW\_MsgTask\_0: Nov 24 04:30:44.531: e4:b3:18:7c:30:58 0 PMK-update groupcast messages sent \*Dot1x\_NW\_MsgTask\_0: Nov 24 04:30:44.531: e4:b3:18:7c:30:58 PMK sent to mobility group \*Dot1x\_NW\_MsgTask\_0: Nov 24 04:30:44.531: e4:b3:18:7c:30:58 Disabling re-auth since PMK lifetime can take care of same. \*Dot1x\_NW\_MsgTask\_0: Nov 24 04:30:44.531: e4:b3:18:7c:30:58 Sending EAP-Success to mobile e4:b3:18:7c:30:58 (EAP Id 223) \*Dot1x\_NW\_MsgTask\_0: Nov 24 04:30:44.532: e4:b3:18:7c:30:58 Freeing AAACB from Dot1xCB as AAA auth is d \*Dot1x\_NW\_MsgTask\_0: Nov 24 04:30:44.532: e4:b3:18:7c:30:58 key Desc Version FT - 0  $*$ Dot1x\_NW\_MsgTask\_0: Nov 24 04:30:44.532: e4:b3:18:7c:30:58 Found an cache entry for BSSID 00:c8:8b:26: \*Dot1x\_NW\_MsgTask\_0: Nov 24 04:30:44.532: Including PMKID in M1 (16) \*Dot1x\_NW\_MsgTask\_0: Nov 24 04:30:44.532: [0000] cc 3a 3d 26 80 17 8b f1 2d c5 cd fd a0 8a c4 39 \*Dot1x\_NW\_MsgTask\_0: Nov 24 04:30:44.532: M1 - Key Data: (22) \*Dot1x\_NW\_MsgTask\_0: Nov 24 04:30:44.532: [0000] dd 14 00 0f ac 04 cc 3a 3d 26 80 17 8b f1 2d c5 \*Dot1x\_NW\_MsgTask\_0: Nov 24 04:30:44.532: [0016] cd fd a0 8a c4 39 \*Dot1x\_NW\_MsgTask\_0: Nov 24 04:30:44.532:

**e4:b3:18:7c:30:58 Starting key exchange to mobile e4:b3:18:7c:30:58, data packets will be dropped**

\*Dot1x\_NW\_MsgTask\_0: Nov 24 04:30:44.532:

**e4:b3:18:7c:30:58 Sending EAPOL-Key Message to mobile e4:b3:18:7c:30:58**

state INITPMK (message 1), replay counter 00.00.00.00.00.00.00.00 \*Dot1x\_NW\_MsgTask\_0: Nov 24 04:30:44.532: e4:b3:18:7c:30:58 Reusing allocated memory for EAP Pkt for retransmission to mobile e4:b3:18:7c:30:58 \*Dot1x\_NW\_MsgTask\_0: Nov 24 04:30:44.532: e4:b3:18:7c:30:58 Entering Backend Auth Success state (id=223) for mobile e4:b3:18:7c:30:58

\*Dot1x\_NW\_MsgTask\_0: Nov 24 04:30:44.532: e4:b3:18:7c:30:58 Received Auth Success while in Authenticating state for mobile e4:b3:18:7c:30:58 \*Dot1x\_NW\_MsgTask\_0: Nov 24 04:30:44.532: e4:b3:18:7c:30:58 dot1x - moving mobile e4:b3:18:7c:30:58 into Authenticated state \*Dot1x\_NW\_MsgTask\_0: Nov 24 04:30:44.547: e4:b3:18:7c:30:58 Received EAPOL-Key from mobile e4:b3:18:7c:30:58 \*Dot1x\_NW\_MsgTask\_0: Nov 24 04:30:44.547: e4:b3:18:7c:30:58 Ignoring invalid EAPOL version (1) in EAPOL-key message from mobile e4:b3:18:7c:30:58 \*Dot1x\_NW\_MsgTask\_0: Nov 24 04:30:44.547: e4:b3:18:7c:30:58 key Desc Version FT - 0 \*Dot1x\_NW\_MsgTask\_0: Nov 24 04:30:44.547:

**e4:b3:18:7c:30:58 Received EAPOL-key in PTK\_START state (message 2) from mobile**

#### e4:b3:18:7c:30:58

```
*Dot1x_NW_MsgTask_0: Nov 24 04:30:44.548: e4:b3:18:7c:30:58 Successfully computed PTK from PMK!!!
*Dot1x_NW_MsgTask_0: Nov 24 04:30:44.548: e4:b3:18:7c:30:58 Received valid MIC in EAPOL Key Message M2!!!!!
*Dot1x_NW_MsgTask_0: Nov 24 04:30:44.548: e4:b3:18:7c:30:58 Not Flex client. Do not distribute PMK Key cache.
*Dot1x_NW_MsgTask_0: Nov 24 04:30:44.548: e4:b3:18:7c:30:58 Stopping retransmission timer for mobile e4:b3:18:7c:30:58
*Dot1x_NW_MsgTask_0: Nov 24 04:30:44.548: e4:b3:18:7c:30:58 key Desc Version FT - 0
*Dot1x_NW_MsgTask_0: Nov 24 04:30:44.548: e4:b3:18:7c:30:58 Sending EAPOL-Key Message to mobile e4:b3:18:7c:30:58
state PTKINITNEGOTIATING (message 3), replay counter 00.00.00.00.00.00.00.01
*Dot1x_NW_MsgTask_0: Nov 24 04:30:44.548: e4:b3:18:7c:30:58 Reusing allocated memory for EAP Pkt for retransmission to mobile e4:b3:18:7c:30:58
*Dot1x_NW_MsgTask_0: Nov 24 04:30:44.555: e4:b3:18:7c:30:58 Received EAPOL-Key from mobile e4:b3:18:7c:30:58
*Dot1x_NW_MsgTask_0: Nov 24 04:30:44.555: e4:b3:18:7c:30:58 Ignoring invalid EAPOL version (1) in EAPOL-key message from mobile e4:b3:18:7c:30:58
*Dot1x_NW_MsgTask_0: Nov 24 04:30:44.555: e4:b3:18:7c:30:58 key Desc Version FT - 0
*Dot1x_NW_MsgTask_0: Nov 24 04:30:44.555:
```
**e4:b3:18:7c:30:58 Received EAPOL-key in PTKINITNEGOTIATING state (message 4)**

from mobile e4:b3:18:7c:30:58

 $*$ Dot1x NW MsgTask 0: Nov 24 04:30:44.555: e4:b3:18:7c:30:58 Stopping retransmission timer for mobile e4 \*Dot1x\_NW\_MsgTask\_0: Nov 24 04:30:44.555: e4:b3:18:7c:30:58 Freeing EAP Retransmit Bufer for mobile e4: \*Dot1x\_NW\_MsgTask\_0: Nov 24 04:30:44.555: e4:b3:18:7c:30:58 apfMs1xStateInc \*Dot1x\_NW\_MsgTask\_0: Nov 24 04:30:44.555: e4:b3:18:7c:30:58 apfMsPeapSimReqCntInc \*Dot1x\_NW\_MsgTask\_0: Nov 24 04:30:44.555: e4:b3:18:7c:30:58 apfMsPeapSimReqSuccessCntInc \*Dot1x\_NW\_MsgTask\_0: Nov 24 04:30:44.555:

**e4:b3:18:7c:30:58 0.0.0.0 8021X\_REQD (3) Change state to L2AUTHCOMPLETE (4) last state 8021X\_REQD (3)**

```
*Dot1x_NW_MsgTask_0: Nov 24 04:30:44.555: e4:b3:18:7c:30:58 Mobility query, PEM State: L2AUTHCOMPLETE
*Dot1x_NW_MsgTask_0: Nov 24 04:30:44.555: e4:b3:18:7c:30:58 Building Mobile Announce :
*Dot1x_NW_MsgTask_0: Nov 24 04:30:44.556: e4:b3:18:7c:30:58 Building Client Payload:
*Dot1x_NW_MsgTask_0: Nov 24 04:30:44.556: e4:b3:18:7c:30:58 Client Ip: 0.0.0.0
*Dot1x_NW_MsgTask_0: Nov 24 04:30:44.556: e4:b3:18:7c:30:58 Client Vlan Ip: 172.16.0.134, Vlan mask : 255.255.255.224
*Dot1x_NW_MsgTask_0: Nov 24 04:30:44.556: e4:b3:18:7c:30:58 Client Vap Security: 16384
*Dot1x_NW_MsgTask_0: Nov 24 04:30:44.556: e4:b3:18:7c:30:58 Virtual Ip: 10.10.10.10
*Dot1x_NW_MsgTask_0: Nov 24 04:30:44.556: e4:b3:18:7c:30:58 ssid: ise-ssid
*Dot1x_NW_MsgTask_0: Nov 24 04:30:44.556: e4:b3:18:7c:30:58 Building VlanIpPayload.
*Dot1x_NW_MsgTask_0: Nov 24 04:30:44.556: e4:b3:18:7c:30:58 Not Using WMM Compliance code qosCap 00
*Dot1x_NW_MsgTask_0: Nov 24 04:30:44.556: e4:b3:18:7c:30:58 0.0.0.0 L2AUTHCOMPLETE (4) Plumbed mobile L
*Dot1x_NW_MsgTask_0: Nov 24 04:30:44.556:
```
**e4:b3:18:7c:30:58 0.0.0.0 L2AUTHCOMPLETE (4) Change state to DHCP\_REQD (7) last state L2AUTHCOMPLETE (4)**

\*Dot1x\_NW\_MsgTask\_0: Nov 24 04:30:44.556: e4:b3:18:7c:30:58 0.0.0.0 DHCP\_REQD (7) pemAdvanceState2 6677, Adding TMP rule \*Dot1x\_NW\_MsgTask\_0: Nov 24 04:30:44.556: e4:b3:18:7c:30:58 0.0.0.0 DHCP\_REQD (7) Adding Fast Path rule type = Airespace AP - Learn IP address on AP  $00: c8:8b:26:2c: d0$ , slot 0, interface = 1,  $QOS = 0$ IPv4 ACL  $ID = 255$ ,  $IPv$ \*Dot1x\_NW\_MsgTask\_0: Nov 24 04:30:44.556: e4:b3:18:7c:30:58 0.0.0.0 DHCP\_REQD (7) Fast Path rule (contd...) 802.1P = 0, DSCP = 0, TokenID = 15206, IntfId = 12 Local Bridging Vlan = 2400, Local Bridging intf id = 0 \*Dot1x\_NW\_MsgTask\_0: Nov 24 04:30:44.556: e4:b3:18:7c:30:58 0.0.0.0 DHCP\_REQD (7) Fast Path rule (contd

\*Dot1x\_NW\_MsgTask\_0: Nov 24 04:30:44.556: e4:b3:18:7c:30:58 0.0.0.0 DHCP\_REQD (7) Successfully plumbed mobile rule (IPv4 ACL ID 255, IPv6 ACL ID 255, L2 ACL ID 255,URL ACL ID 255) \*Dot1x\_NW\_MsgTask\_0: Nov 24 04:30:44.556: e4:b3:18:7c:30:58 Successfully Plumbed PTK session Keysfor mobile e4:b3:18:7c:30:58 \*spamApTask2: Nov 24 04:30:44.556: e4:b3:18:7c:30:58 Successful transmission of LWAPP Add-Mobile to AP 00:c8:8b:26:2c:d0 \*pemReceiveTask: Nov 24 04:30:44.557: e4:b3:18:7c:30:58 0.0.0.0 Added NPU entry of type 9, dtlFlags 0x0 \*apfReceiveTask: Nov 24 04:30:44.557: e4:b3:18:7c:30:58 0.0.0.0 DHCP\_REQD (7) mobility role update requ Peer =  $0.0.0.0$ , Old Anchor =  $0.0.0.0$ , New Anchor = 172.16.0.3

\*apfReceiveTask: Nov 24 04:30:44.557: e4:b3:18:7c:30:58 0.0.0.0 DHCP\_REQD (7) State Update from Mobilit

\*apfReceiveTask: Nov 24 04:30:44.557: e4:b3:18:7c:30:58 0.0.0.0 DHCP\_REQD (7) pemAdvanceState2 6315, Adding TMP rule \*apfReceiveTask: Nov 24 04:30:44.557: e4:b3:18:7c:30:58 0.0.0.0 DHCP\_REQD (7) Replacing Fast Path rule IPv4 ACL ID =  $255$ .  $*a$ pfReceiveTask: Nov 24 04:30:44.557: e4:b3:18:7c:30:58 0.0.0.0 DHCP REOD (7) Fast Path rule (contd...)  $*$ apfReceiveTask: Nov 24 04:30:44.557: e4:b3:18:7c:30:58 0.0.0.0 DHCP\_REQD (7) Fast Path rule (contd...) \*apfReceiveTask: Nov 24 04:30:44.557: e4:b3:18:7c:30:58 0.0.0.0 DHCP\_REQD (7) Successfully plumbed mobi \*pemReceiveTask: Nov 24 04:30:44.557: e4:b3:18:7c:30:58 Sent an XID frame \*dtlArpTask: Nov 24 04:30:47.932: e4:b3:18:7c:30:58 Static IP client associated to interface vlan2404 which can support client subnet. \*dtlArpTask: Nov 24 04:30:47.933: e4:b3:18:7c:30:58 apfMsRunStateInc \*dtlArpTask: Nov 24 04:30:47.933: **e4:b3:18:7c:30:58 172.16.0.151 DHCP\_REQD (7) Change state to RUN (20)** last state DHCP\_REQD (7)

ءاطخألا حيحصت للحم ةادأ مدختسأ ،ةلهس ةقيرطب ءاطخألا حيحصت ليمع تاجرخم ةءارقل :ةيكلساللا

<u>(ي كلس اللي حي حصت لي اللحم) Wireless Debug Analyzer</u>

ISE ىلع ةقداصملا ةيلمع

ليوختلا جهنو ةقداصملا جهن ةفرعمل ةرشابملا تالجسلا < RADIUS > تايلمعلا ىلإ لقتنا . مدختسملل هنييعت مت يذلا ليوختلا فيرعت فلمو

وه امك اليصفت رثكأ ةقداصم ةيلمع ضرعل ليصافت قوف رقنا ،تامولعملا نم ديزمل .ةروصلI يف حضوم

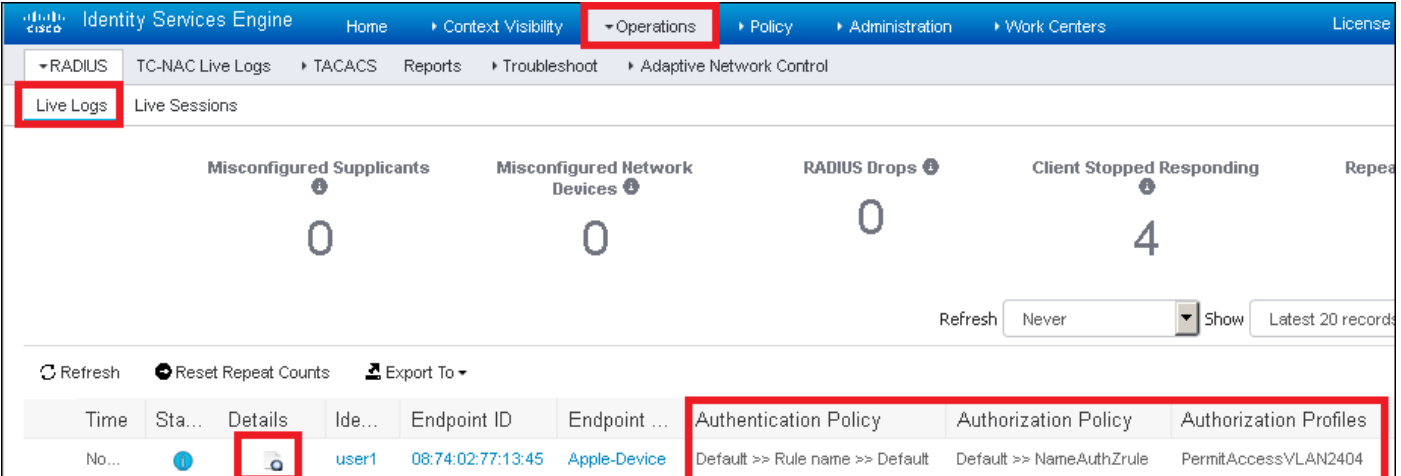

## اهحالصإو ءاطخألا فاشكتسا

.ليكشت اذه ىرحتي نأ رفوتي ةددحم ةمولعم نم ام ايلاح كانه

ةمجرتلا هذه لوح

ةي الآل التاين تان تان تان ان الماساب دنت الأمانية عام الثانية التالية تم ملابات أولان أعيمته من معت $\cup$  معدد عامل من من ميدة تاريما $\cup$ والم ميدين في عيمرية أن على مي امك ققيقا الأفال المعان المعالم في الأقال في الأفاق التي توكير المعامل المعامل Cisco يلخت .فرتحم مجرتم اهمدقي يتلا ةيفارتحالا ةمجرتلا عم لاحلا وه ىل| اًمئاد عوجرلاب يصوُتو تامجرتلl مذه ققد نع امتيلوئسم Systems ارامستناء انالانهاني إنهاني للسابلة طربة متوقيا.